# User Guide

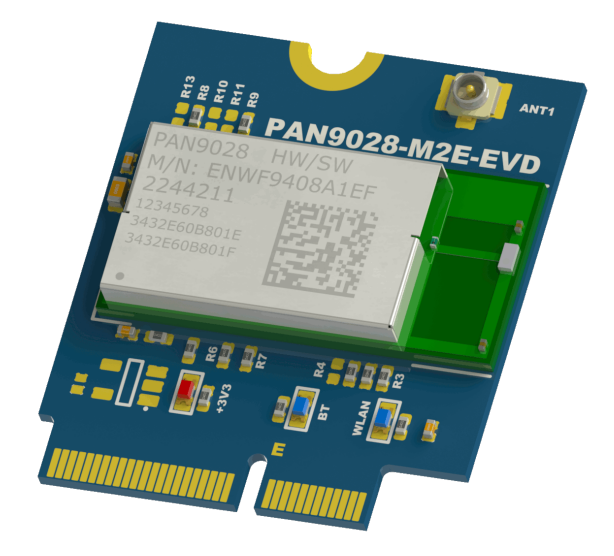

#### **I N T R O D U C T I O N**

The PAN9028 M.2 device (ENWF9408AMEF) is an evaluation device (EVD) ideally suited for use of the module in conjunction with host processor evaluation kits that have a M.2 Key E socket.

It features a PAN9028 with an integrated Power Management IC (ENWF9408A1EF).

### **F E AT U R E S**

- M.2 Key E form factor
- External antenna U.FL connector
- Coexistence interface
- Wi-Fi and Bluetooth status indicator LEDs

• PCM interface

#### $B$  **LOCK DIAGRAM**

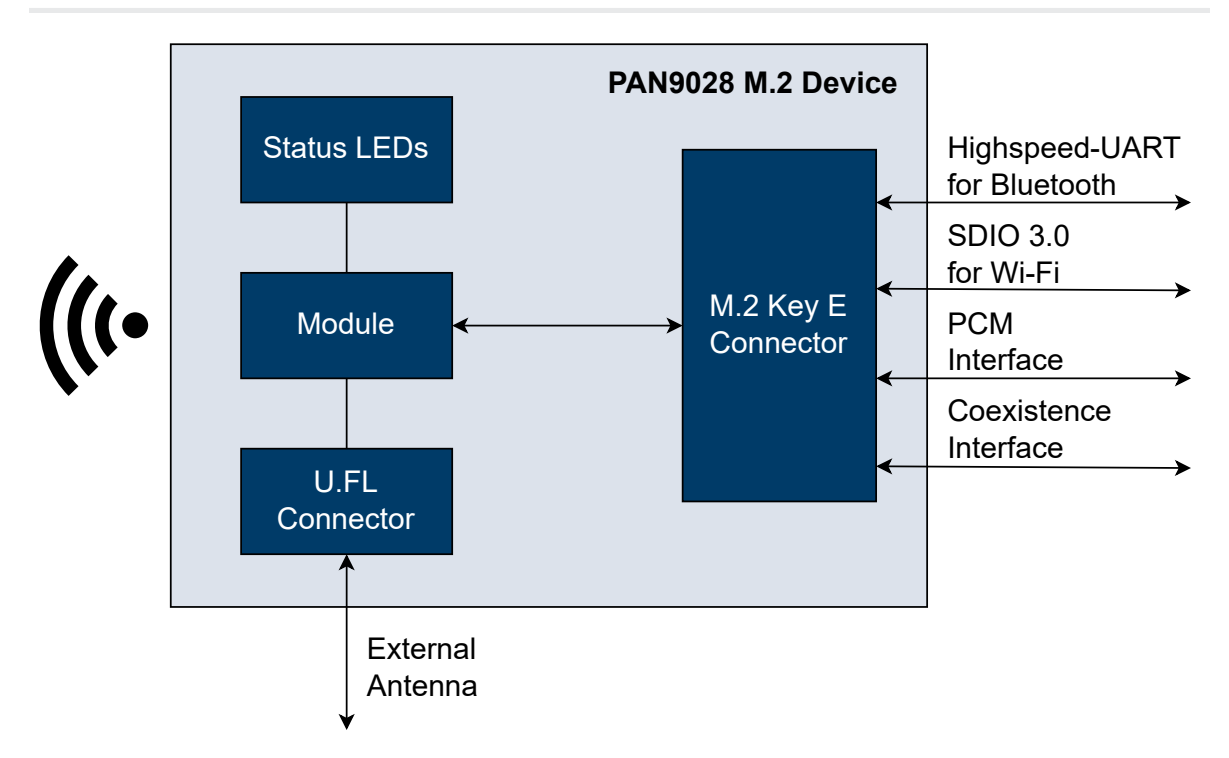

#### <span id="page-1-0"></span>**B O A R D O V E R V I E W**

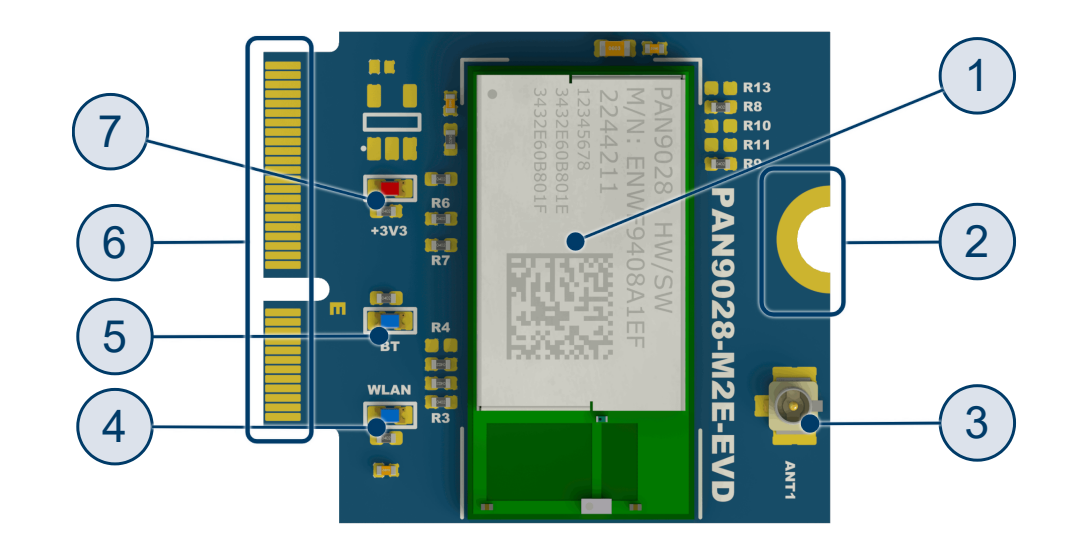

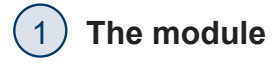

#### 2 **Mounting screw indentation**

You can use the Mounting screw indentation to secure the board in a M.2 Key E socket. Also see  $\Rightarrow$  [Mounting](#page-3-0) the Device

#### 3 **External antenna U.FL connector ANT1**

You can use the U.FL connector to connect an external antenna. Also see Antenna [Configuration](#page-12-0)

#### 4 **Wi-Fi status indicator LED**

The Wi-Fi status indicator LED for indicating the Wi-Fi status is currently nonoperational.

#### 5 **Bluetooth status indicator LED**

The Bluetooth status indicator LED for indicating the Bluetooth status is currently non-operational.

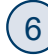

#### 6 **M.2 Key E connector**

You can insert the PAN9028 M.2 device into a M.2 Key E socket to connect the modules interfaces to a host processor. Also see

M.2 [Connector](#page-5-0) Pin Map

#### 7 **Power LED**

You can observe the Power LED to verify that the board is correctly powered.

#### $D$  **EVICE DIMENSIONS**

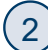

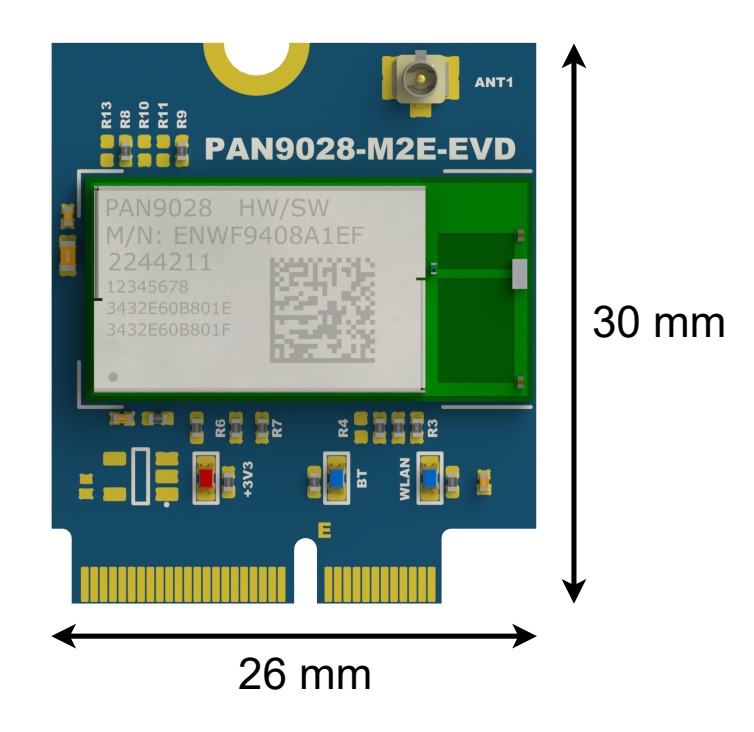

### **INITIAL PREPARATIONS**

### <span id="page-3-0"></span>**Mounting the Device**

To mount the PAN9028 M.2 device in a M.2 Key E socket on a host board execute the following instructions.

1. Line up the notch on the M.2 Key E [connector](#page-1-0)  $(6)$  $(6)$  $(6)$  with the key of the M.2 Key E socket of the host board.

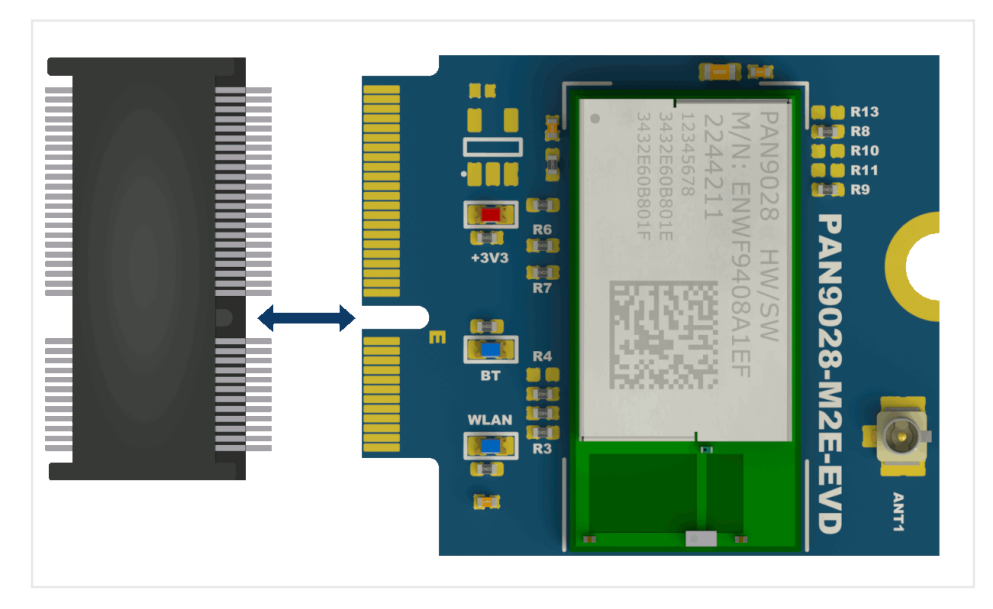

2. Insert the PAN9028 M.2 device into the socket slightly angled.

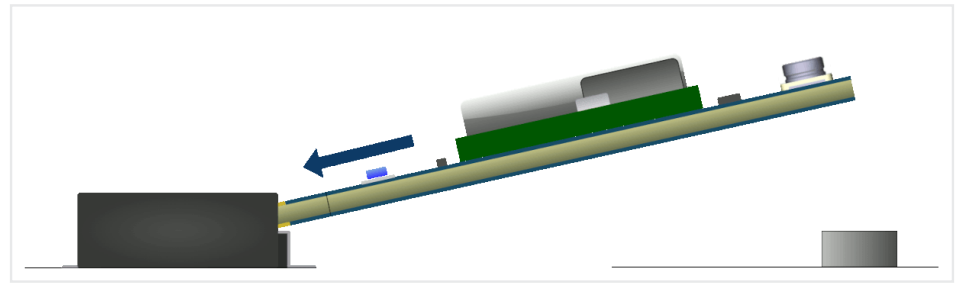

3. Apply some light downward pressure until the PAN9028 M.2 device is parallel to the host board and makes contact to the threaded insert.

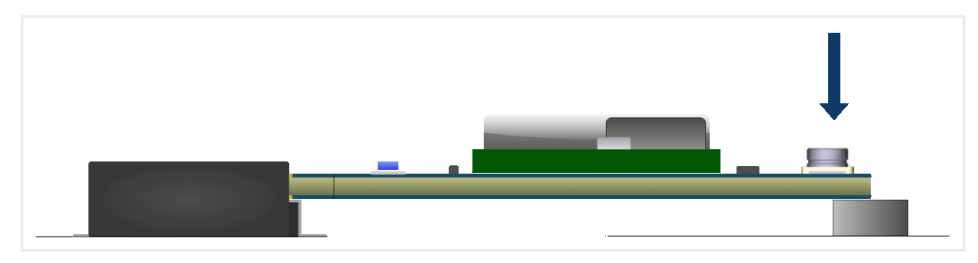

4. Insert a M[2](#page-1-0).5 x 4 machine screw into the mounting screw [indentation](#page-1-0) ( 2 )  $\,$  and  $\,$ the threaded insert.

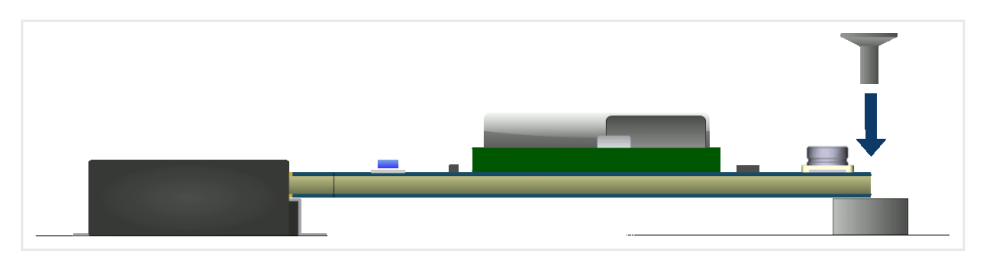

 $\rightarrow$  The PAN9028 M.2 device is secured in place.

### <span id="page-5-0"></span>**M . 2 C O N N E C T O R P I N M A P**

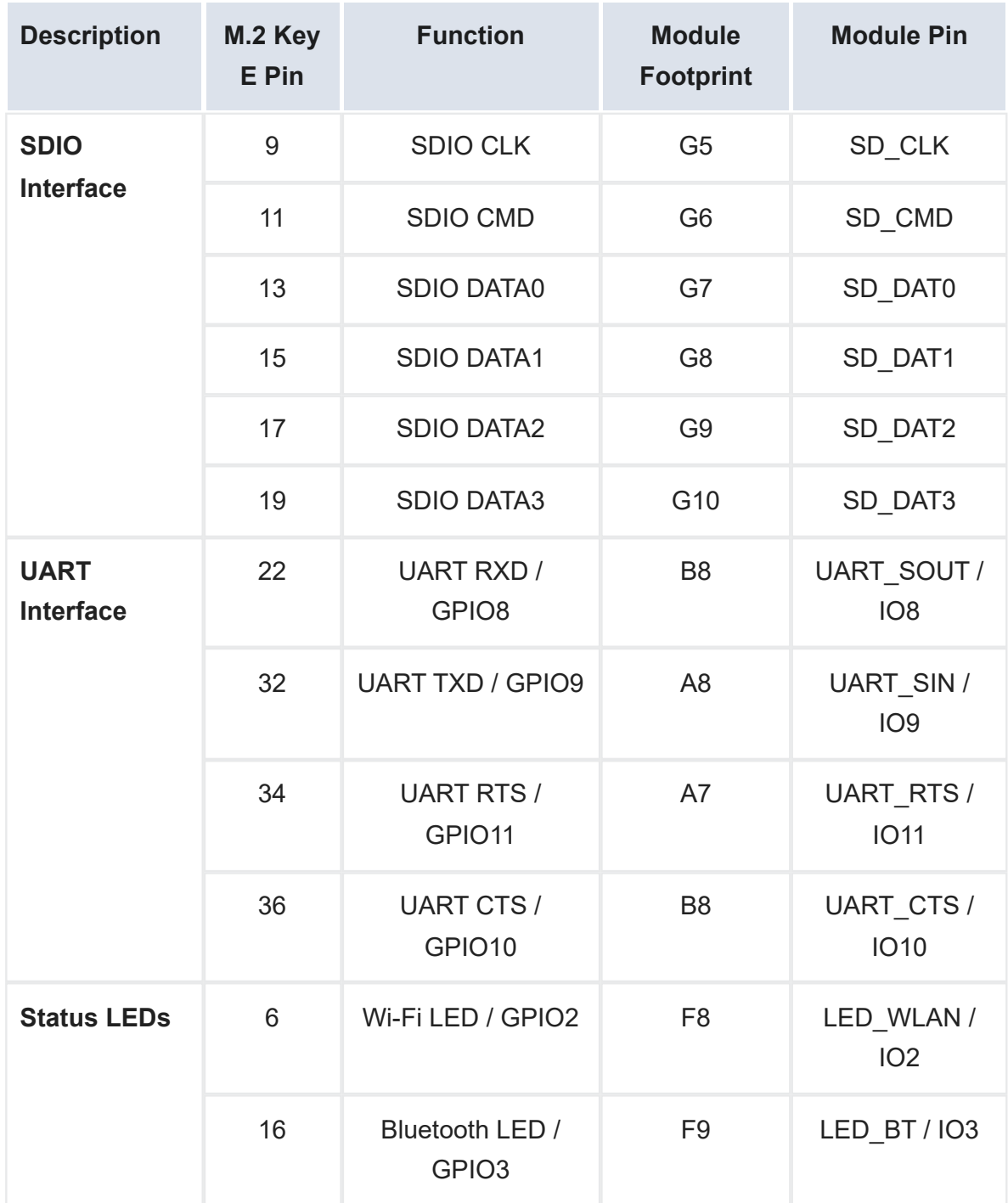

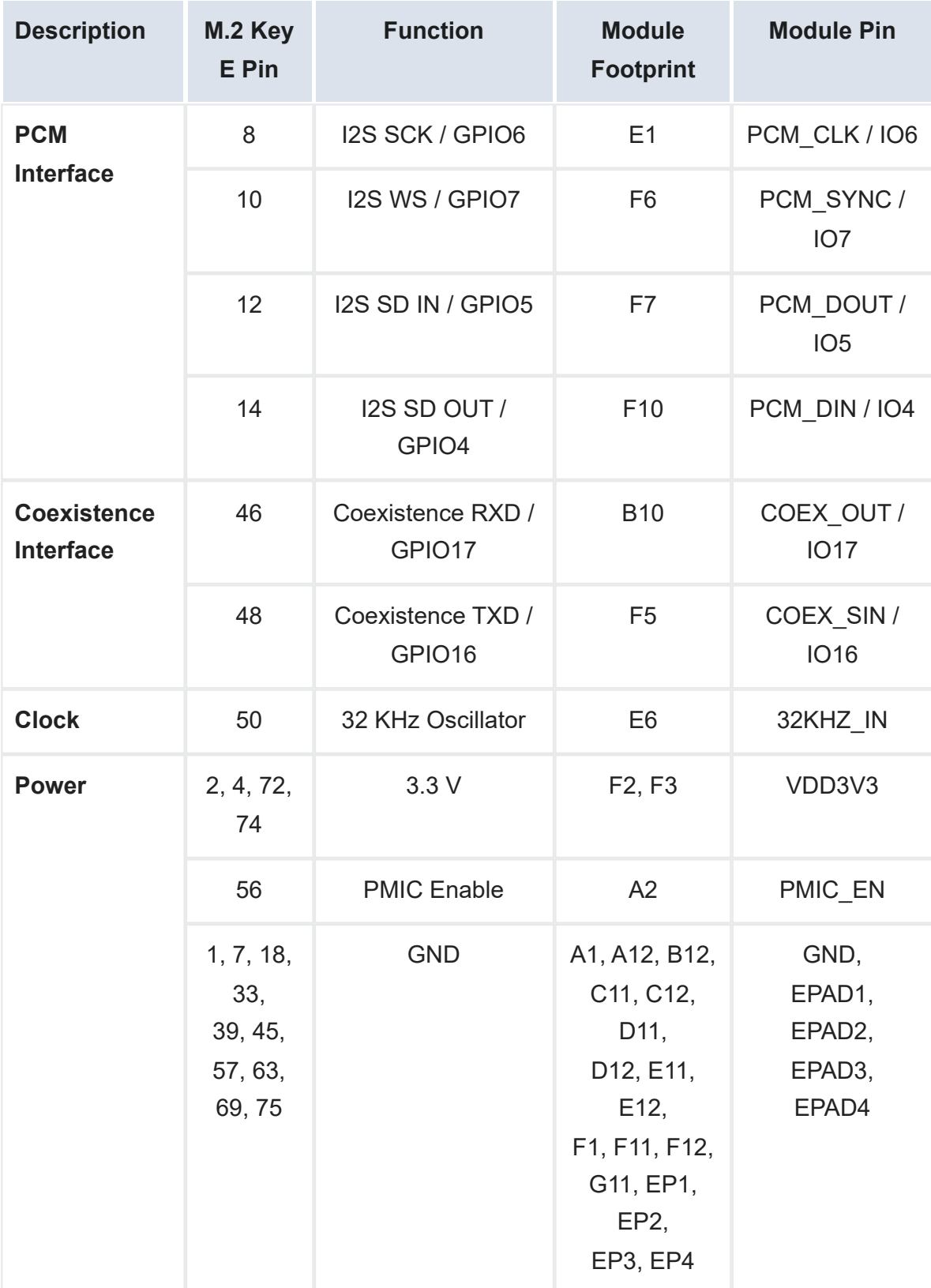

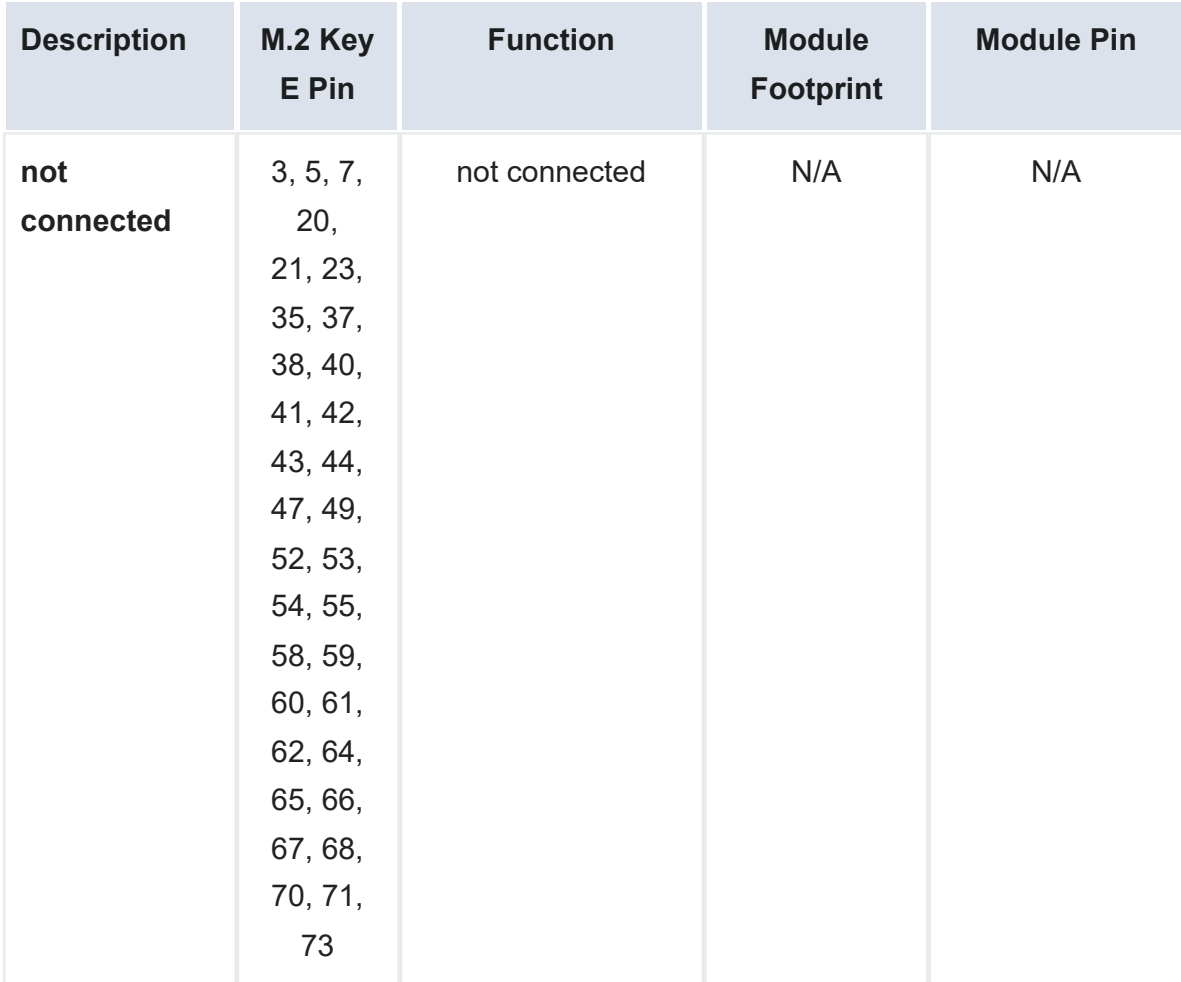

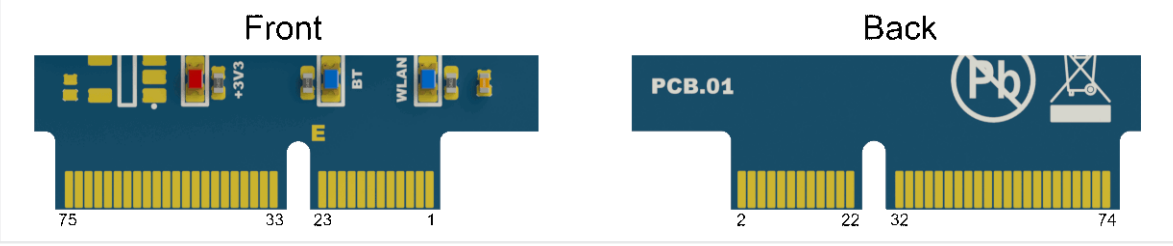

#### **Clock Configuration Pin**

The UART\_SOUT (M.2 Key E pin 22) doubles as a configuration pin for the clock frequency used by the PAN9028.

Only the 26 MHz configuration is valid since the PAN9028 includes a crystal with this frequency.

Keep this pin floating or on logical high level during firmware initialization. A low level during firmware initialization prevents the firmware from starting up.

#### **H A R D WA R E M O D I F I C AT I O N S**

You can modify the PAN9028 M.2 device to suit your application and your specific host processor by making some hardware modifications.

The following sections describe how you can reconfigure the reference voltages and how you activate the external antenna U.FL connector ANT1 ( [3](#page-1-0) ) .

#### <span id="page-8-0"></span>**SDIO Reference Voltage**

In case your host processor board only supports a SDIO signal voltage of 3.3 V you can reconfigure the PAN9028 M.2 device to use the 3.3 V generated by the PMIC as V<sub>IOSD</sub>.

The PAN9028 supports 1-bit or 4-bit SDIO transfer modes with full clock range up to 208 MHz. The SDIO Interface pins are powered from the  $V_{10SD}$  voltage supply with either 1.8 V or 3.3 V.

On the PAN9028 M.2 device by default  $V_{\text{IOSD}}$  is connected to the  $V_{\text{OUT1VB}}$  of the PMIC, hence it is set to 1.8 V.

## **IO Reference Voltage**

Setting V<sub>IOSD</sub> to 3.3 V also configures the IO reference voltage to be 3.3 V as well.

To set  $V_{\text{IOSD}}$  to 3.3 V execute the following instructions.

1. Unsolder the resistors **R8** and **R9**.

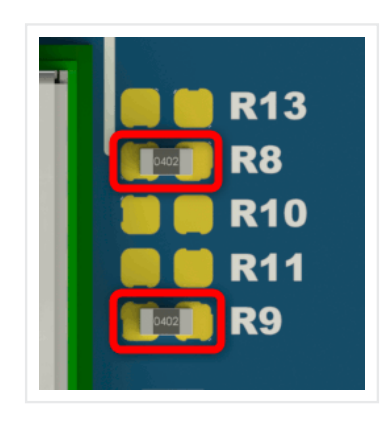

2. Place a 0 Ohm resistor (0402) for **R13** and or bridge it with a solder blob.

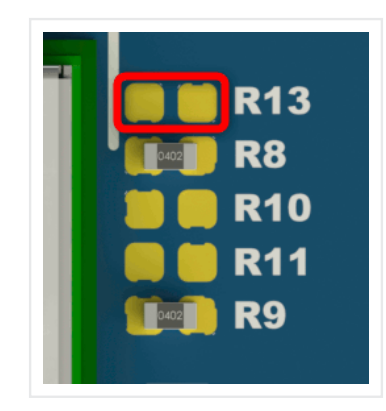

3. Place a 0 Ohm resistor (0402) for **R10** and or bridge it with a solder blob.

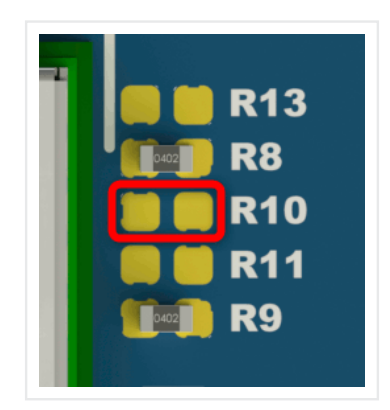

 $\rightarrow$  This connects V<sub>IOSD</sub> to 3.3 V.

### **f** Note

SDIO clock speeds higher than 50 MHz can only be achieved with a SDIO signal voltage level  $(V_{\text{IOSD}})$  of 1.8 V and a host processor that supports the SDIO 3.0 Standard.

The maximum achievable data rate is limited by the used SDIO clock speed.

For further information please refer to the module product specification [.](https://industry.panasonic.eu/products/devices/wireless-connectivity/wi-fi-modules/pan9028-88w8987) PAN9028 Product Specification

### **IO Reference Voltage**

In case your host processor board supports only IO voltage levels of 3.3 V you can reconfigure the PAN9028 M.2 device to use 3.3 V as voltage level for its UART and IOs.

The voltage used by the IOs and the UART interface is determined by the voltage applied to  $V_{10}$ . You can configure it to either 1.8 V or 3.3 V.

On the PAN9028 M.2 device by default  $V_{IO}$  is connected to  $V_{OUT1V8}$  of the PMIC, hence it is set to 1.8 V.

### **Warning**

In case you have set  $V<sub>IOSD</sub>$  to 3.3 V as described in [SDIO Reference Voltage](#page-8-0) the IO reference voltage is also configured to be 3.3 V.

Please note, if  $V<sub>IOSD</sub>$  is set to 3.3 V it is not possible to set the IO reference voltage to 1.8 V since this would create a short between 3.3 V and 1.8 V.

To set  $V_{IO}$  to 3.3 V execute the following instructions.

1. Unsolder **R8**.

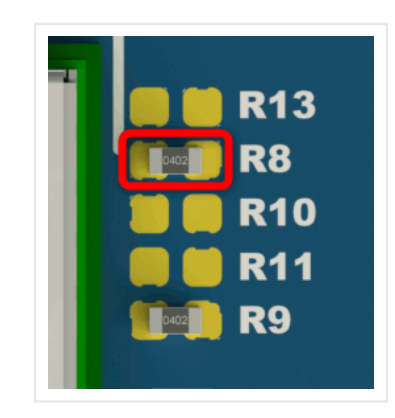

2. Place a 0 Ohm resistor (0402) for **R13** or bridge it with a solder blob.

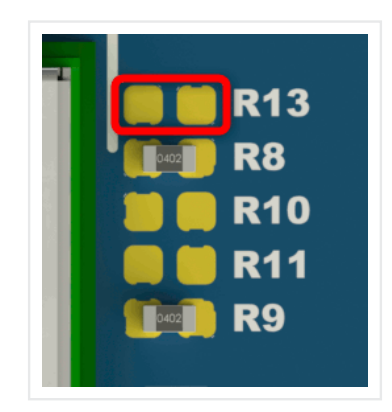

 $\rightarrow$  This connects V<sub>IO</sub> to 3.3 V.

### <span id="page-12-0"></span>**Antenna Configuration**

You can evaluate PAN9028 M.2 device in conjunction with an external antenna by activating the external antenna U.FL connector ANT1 ( [3](#page-1-0) ) with some hardware modifications. By default the chip antenna is active.

#### **External Antenna**

To activate the [external antenna](#page-1-0) U.FL connector ANT1 (  $3$  )  $\,$  execute the following instructions.

1. Unsolder **R3**.

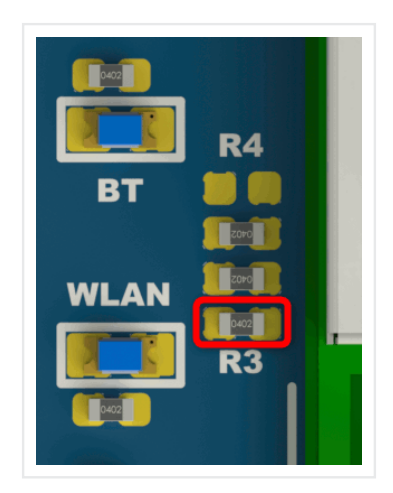

2. Place a 0 Ohm resistor (0402) for **R4** or bridge it with a solder blob.

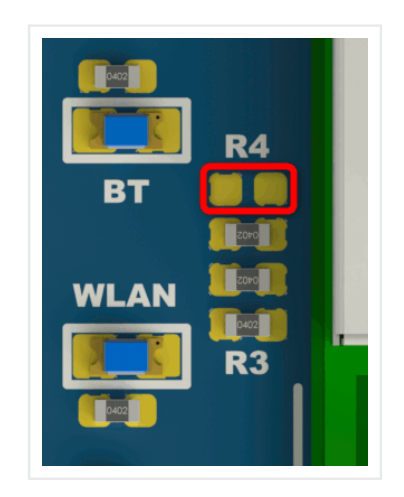

#### **Chip Antenna**

In case you modified the PAN9028 M.2 device to use the [external antenna](#page-1-0) U.FL connector ANT1 (  $3$  ) execute the following instructions to switch back to the chip antenna.

1. Unsolder **R4**.

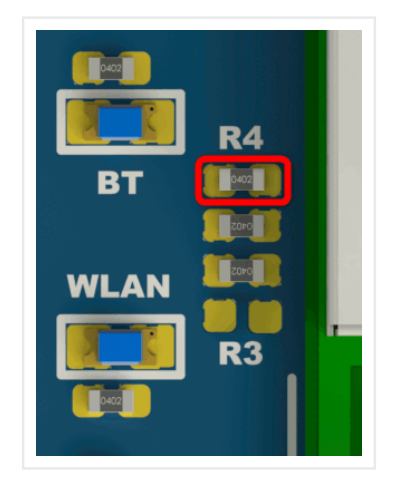

2. Place a 0 Ohm resistor (0402) for **R3** or bridge it with a solder blob.

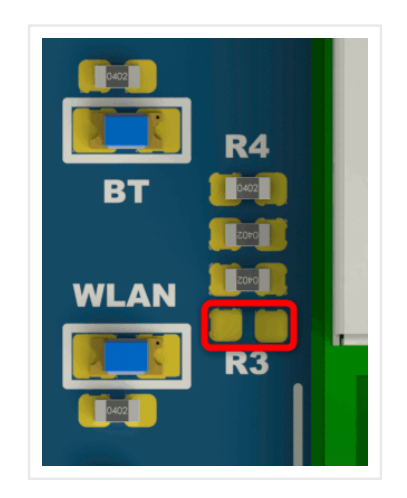